# Package 'juicr'

April 30, 2021

Version 0.1

Date 2021-04-29

- Title Automated and Manual Extraction of Numerical Data from Scientific Images
- Description Provides a GUI interface for automating data extraction from multiple images containing scatter and bar plots, semi-automated tools to tinker with extraction attempts, and a fully-loaded point-and-click manual extractor with image zoom, calibrator, and classifier. Also provides detailed and R-independent extraction reports as fully-embedded .html records.

Type Package

**Depends**  $R$  ( $>= 3.3.2$ )

biocViews

Imports XML, RCurl

SystemRequirements Tcl/Tk toolkit (X11 Quarts for Mac)

VignetteBuilder R.rsp

License GPL  $(>= 2)$ 

URL <http://lajeunesse.myweb.usf.edu/> <https://github.com/mjlajeunesse/> <https://www.youtube.com/c/LajeunesseLab/>

Encoding UTF-8

RoxygenNote 7.1.1

Suggests EBImage, R.rsp

NeedsCompilation no

Author Marc J. Lajeunesse [aut, cre] (<https://orcid.org/0000-0002-9678-2080>)

Maintainer Marc J. Lajeunesse <lajeunesse@usf.edu>

Repository CRAN

Date/Publication 2021-04-30 07:10:02 UTC

# <span id="page-1-0"></span>R topics documented:

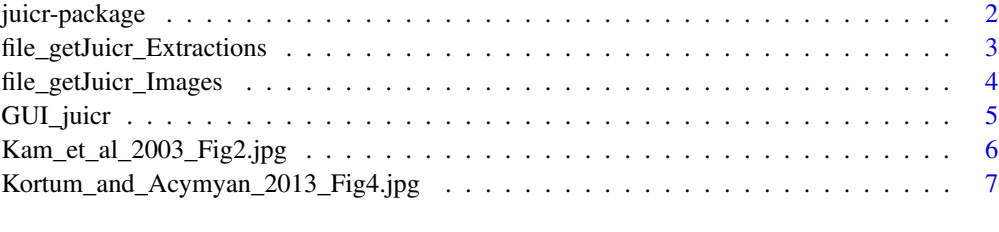

#### **Index** [8](#page-7-0) **8**

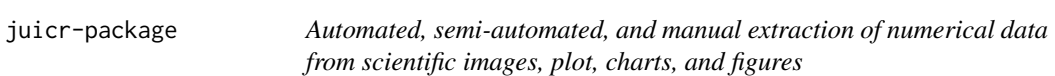

#### Description

juicr is a GUI interface for automating data extraction from multiple images containing scatter and bar plots, semi-automated tools to tinker with extraction attempts, and a fully-loaded pointand-click manual extractor with image zoom, calibrator, and classifier. Also provides detailed and R-independent extraction reports as fully-embedded .html records. More information about juicr can be found at <http://lajeunesse.myweb.usf.edu/>.

#### Details

#### What to cite?

Lajeunesse, M.J. (2021) Automated, semi-automated, and manual extraction of numerical data from scientific images, plot, charts, and figures. *R package, v.0.1*

#### Installation and Dependencies.

juicr has one external dependency that need to be installed and loaded prior to use in R. This is the EBImage R package (Pau et al. 2010) available only from the Bioconductor repository: <https://www.bioconductor.org/>.

To properly install juicr, start with the following R script that loads the Bioconductor resources needed to install the EBImage (also accept all of its dependencies):

install.packages("BiocManager"); BiocManager::install("EBImage")) library(metagear)

Finally for Mac OS users, installation is sometimes not straighforward as the GUI\_juicr() requires the Tcl/Tk GUI toolkit to be installed. You can get this toolkit by making sure the latest X11 application (xQuartz) is installed from here: <https://www.xquartz.org/>.

#### <span id="page-2-0"></span>Author(s)

Marc J. Lajeunesse (University of South Florida, Tampa USA)

#### References

Pau, G., Fuchs, F., Sklyar, O., Boutros, M. and Huber, W. (2010) EBImage: an R package for image processing with applications to cellular phenotypes. Bioinformatics 26: 979-981.

<span id="page-2-1"></span>file\_getJuicr\_Extractions

*Reads a \*\_juicr.html report and retrieves data extractions and history.*

#### Description

Reads a juicr generated report of image extractions contained within the .html file.

#### Usage

```
file_getJuicr_Extractions(aFileName = file.choose(), quiet = FALSE)
```
#### Arguments

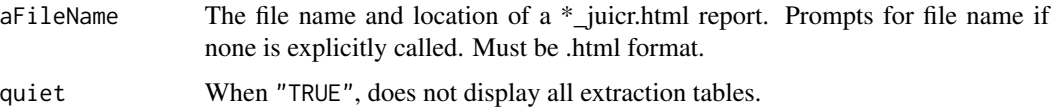

#### Value

A list of tables including all extractions, coordinates, image file names, and juicr GUI parameters.

#### See Also

[file\\_getJuicr\\_Images](#page-3-1)

#### Examples

## Not run:

```
theExtraction <- file_getJuicr_Extractions("pretend_image_juicr.html")
print(theExtraction$points)
```
## End(Not run)

<span id="page-3-1"></span><span id="page-3-0"></span>file\_getJuicr\_Images *Reads a \*\_juicr.html report and extracts images into working directory.*

# Description

Reads a juicr generated report of image extractions contained within the .html file, and saves all images (e.g., original, standardized, and standardized with painted extractions).

# Usage

```
file_getJuicr_Images(aFileName = file.choose(), quiet = FALSE)
```
# Arguments

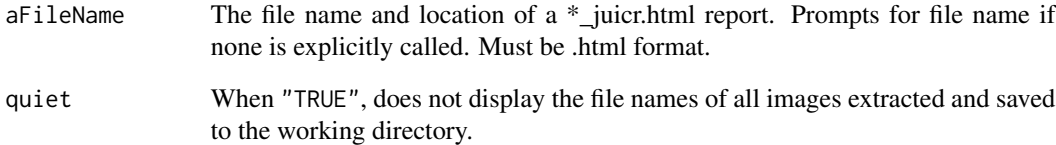

## Value

A vector of file names of each image extracted from the .html file.

#### See Also

[file\\_getJuicr\\_Extractions](#page-2-1)

#### Examples

## Not run:

file\_getJuicr\_Images("pretend\_image\_juicr.html")

## End(Not run)

<span id="page-4-0"></span>

# Description

A GUI screener to help scan and evaluate the title and abstract of studies to be included in a systematic review or meta-analysis. A description of GUI options and layout is found here: [http:](http://lajeunesse.myweb.usf.edu/juicr/juicr_basic_vignette_v0.1.html) [//lajeunesse.myweb.usf.edu/juicr/juicr\\_basic\\_vignette\\_v0.1.html](http://lajeunesse.myweb.usf.edu/juicr/juicr_basic_vignette_v0.1.html).

# Usage

```
GUI_juicr(
  the Figure File = "",
  theJuicrFile = ",
  standardizeTheImage = TRUE,
  standardSize = 1000,
  figureWindowSize = c(800, 600),
  pointSize = 6,
  animateDelay = TRUE,
  groupNames = c("orangeGrp", "berryGrp", "cherryGrp", "plumGrp", "kiwiGrp",
    "bananaGrp", "grapeGrp", "pruneGrp"),
 groupColors = c("dark orange", "turquoise3", "tomato3", "orchid", "yellow green",
    "goldenrod2", "plum4", "saddle brown")
)
```
#### Arguments

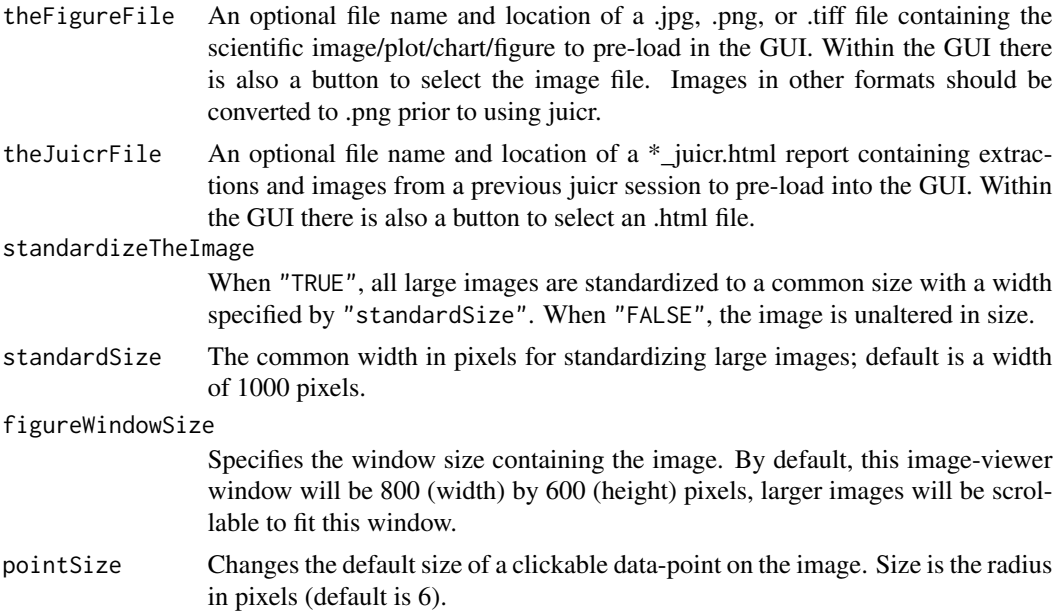

<span id="page-5-0"></span>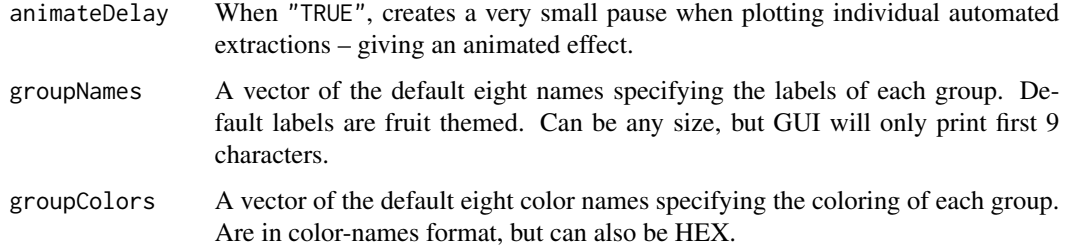

# Value

A console message of where saved .csv or \*\_juicr.html files are located.

#### Note

#### Installation and troubleshooting

For Mac OS users, installation is sometimes not straighforward as this GUI requires the Tcl/Tk GUI toolkit to be installed. You can get this toolkit by making sure the latest X11 application (xQuartz) is installed, see here: <https://www.xquartz.org/>. More information on installation is found in juicrs's vignette.

## Examples

## Not run:

GUI\_juicr(system.file("images", "Kortum\_and\_Acymyan\_2013\_Fig4.jpg", package = "juicr"))

## End(Not run)

Kam\_et\_al\_2003\_Fig2.jpg

*An example image of a scatterplot figure*

#### Description

A jpg image of a scatterplot from Figure 2 of Kam, M., Cohen-Gross, S., Khokhlova, I.S., Degen, A.A. and Geffen, E. 2003. Average daily metabolic rate, reproduction and energy allocation during lactation in the Sundevall Jird Meriones crassus. Functional Ecology 17:496-503.

#### Format

A raw jpg-formated image

# <span id="page-6-0"></span>Note

#### How to use

```
readImage(system.file("images","Kam_et_al_2003_Fig2.jpg",package = "juicr"))
```
Kortum\_and\_Acymyan\_2013\_Fig4.jpg

### *An example image of a bar plot figure*

# Description

A jpg image of a bar plot from Figure 4 of Kortum, P., and Acymyan, C.Z. 2013. How low can you go? Is the System Usability Scale range restricted? Journal of Usability Studies 9:14-24.

#### Format

A raw jpg-formated image

### Note

#### How to use

readImage(system.file("images","Kortum\_and\_Acymyan\_2013\_Fig4.jpg",package = "juicr"))

# <span id="page-7-0"></span>Index

∗ datasets Kam\_et\_al\_2003\_Fig2.jpg, [6](#page-5-0) Kortum\_and\_Acymyan\_2013\_Fig4.jpg, [7](#page-6-0)

file\_getJuicr\_Extractions, [3,](#page-2-0) *[4](#page-3-0)* file\_getJuicr\_Images, *[3](#page-2-0)*, [4](#page-3-0)

GUI\_juicr, [5](#page-4-0)

juicr-package, [2](#page-1-0)

Kam\_et\_al\_2003\_Fig2.jpg, [6](#page-5-0) Kortum\_and\_Acymyan\_2013\_Fig4.jpg, [7](#page-6-0)